## BMW E39 M57 (525d/530d) Frischluftrate anheben mit Tool32

1. Starte "Tool32"

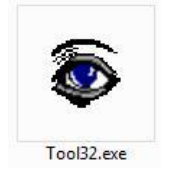

2. "SGBD, Gruppendatei laden"

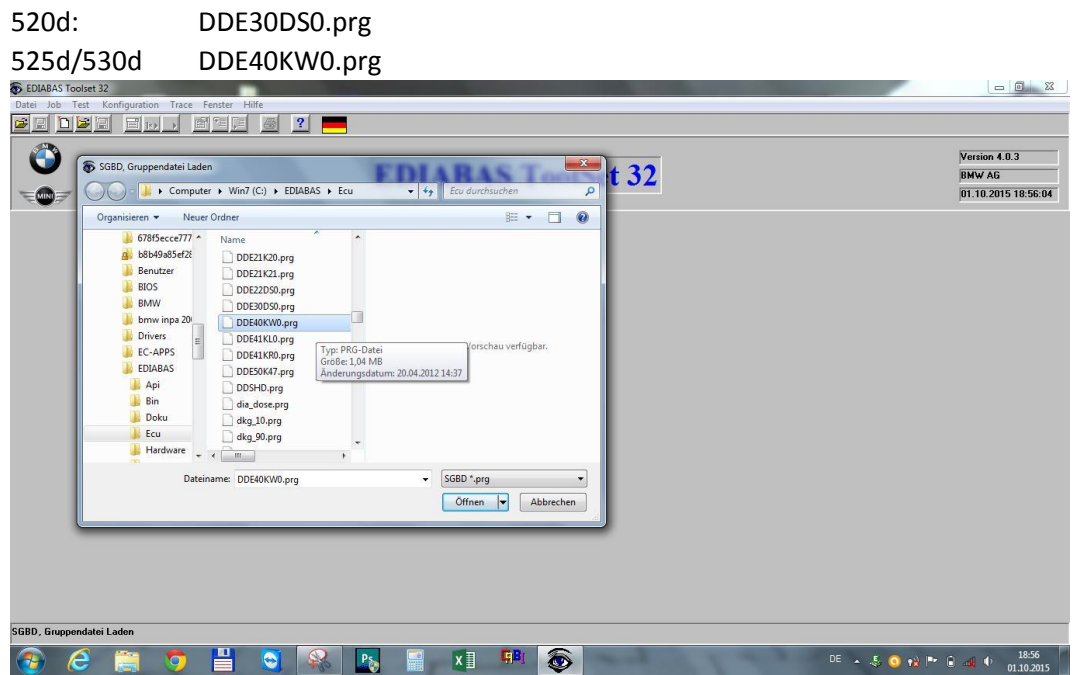

3. In der Jobauswahl runter scrollen bis auf "abgleich\_lesen\_agr\_rueck", mit Doppelklick Job ausführen:

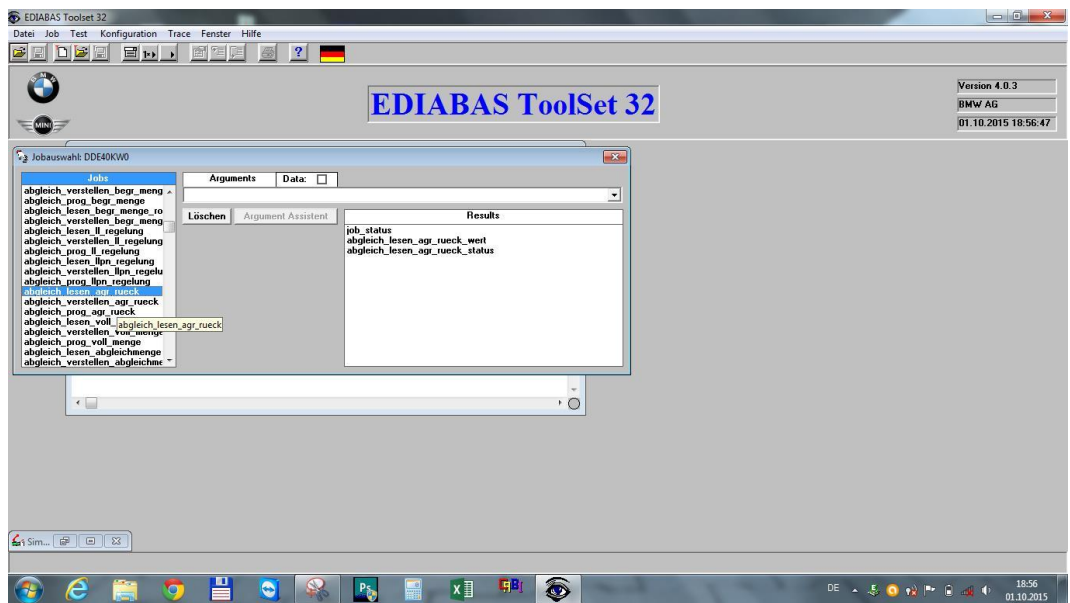

4. Das sich öffnende Results-Fenster zeigt den aktuellen Wert der Frischluftrate:

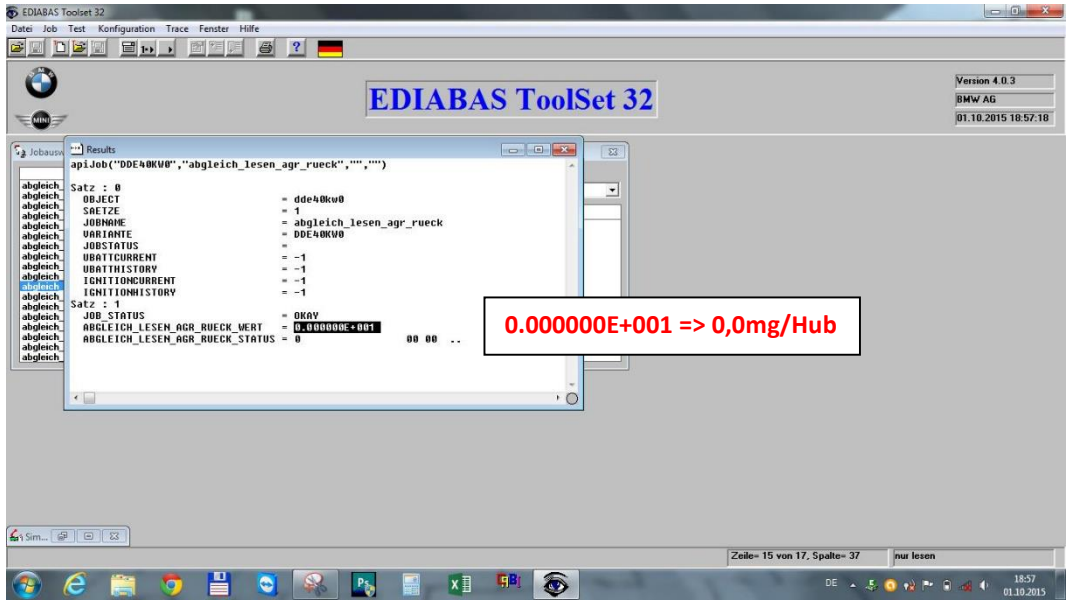

5. Fenster "Results" schließen, Job "abgleich\_verstellen\_agr\_rueck" einmal anklicken, im freien Feld unter "Arguments" den Wert "87" eintragen und Job "abgleich\_verstellen\_agr\_rueck" mit Doppelklick ausführen:

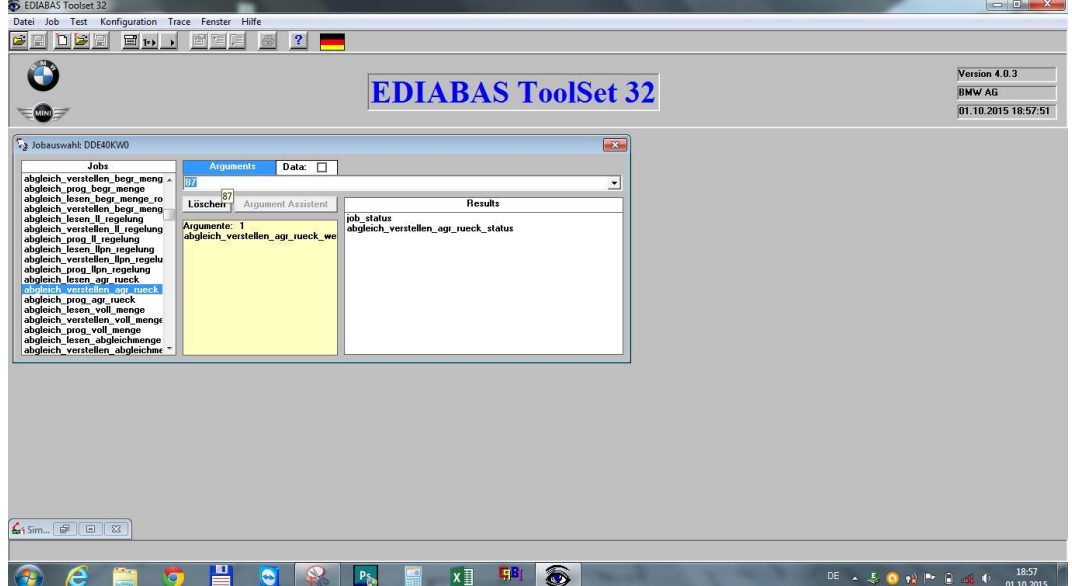

6. Das sich öffnende Fenster mit Bestätigung des Jobs schließen. Job "abgleich\_prog\_agr\_rueck" einmal anklicken, erneut Wert "87" eintippen und Job mit Doppelklick starten.

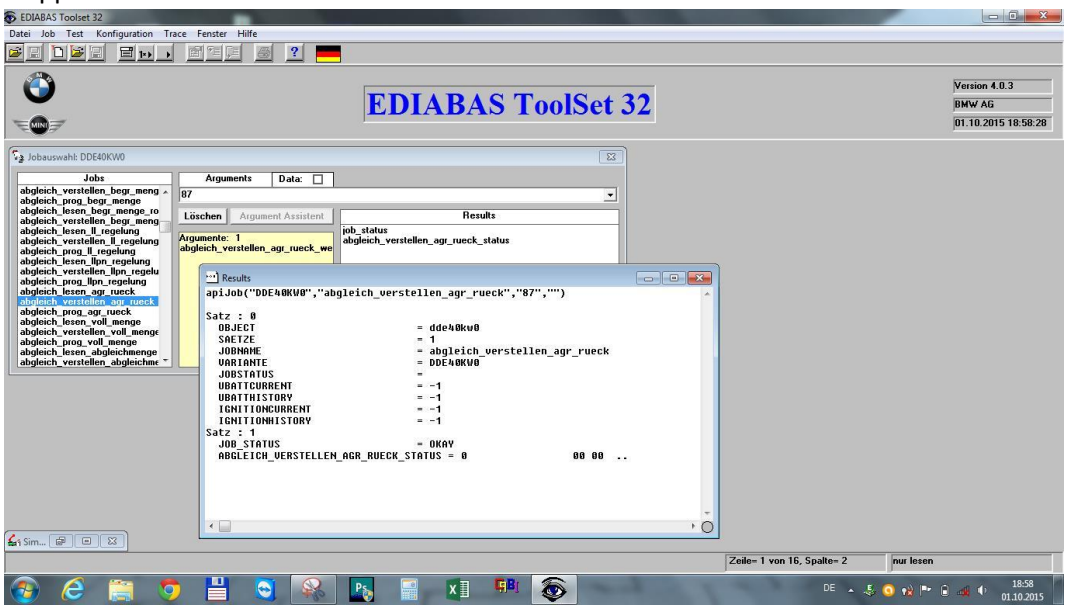

7. "Results" Fenster schließen und mit Doppelklick erneute den Job "abgleich\_lesen\_agr\_rueck" ausführen. Nun wird der aktuell gesetzte Wert der Frischluftrate angezeigt:

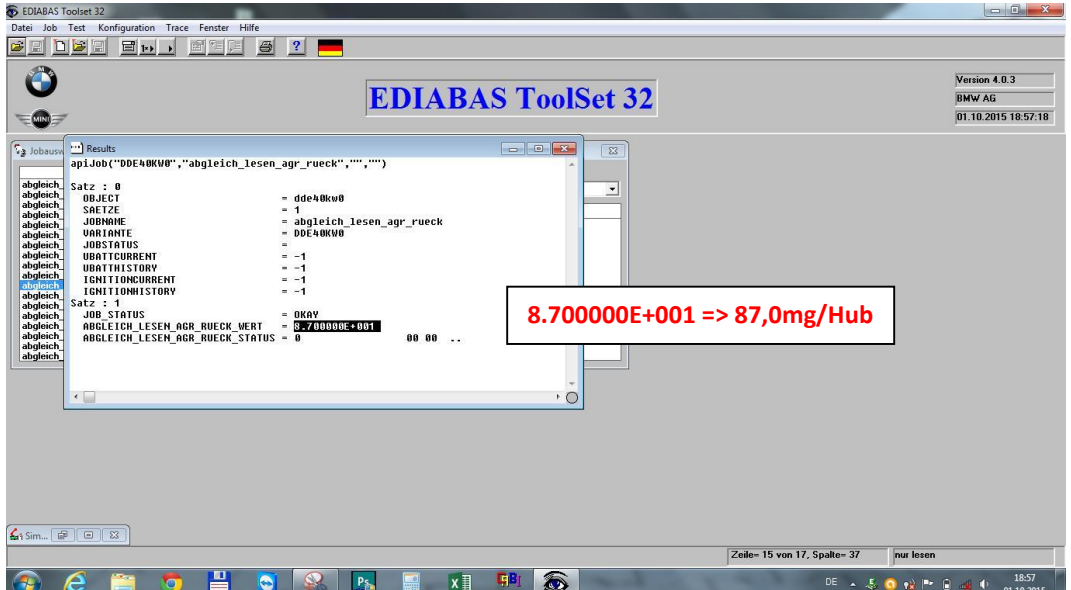

## **Fertig**

Mit dem Wert von 87mg/Hub [BMW und BOSCH gehen nur bis max. 40mg/Hub!] ist die Frischluftrate ausreichend hoch um die AGR durch abziehen und dicht verschließen der Unterdruckleitung zu deaktivieren ohne die Fehlermeldung:

## *4501 Abgasrueckführung, Regelabweichung: Luftmasse zu hoch/negative Regelabweichung*

in der DDE zu setzen.